**VERTIEFUNG ALGORITHMEN**

### **Froschhüpfen – Teil II**

*Programmiere mit dem MIT App Inventor:*

*Wenn du Hilfe brauchst oder etwas kontrollieren möchtest, schaue dir die Zwischenergebnisse für die einzelnen Aufgaben an. Sie liegen im Klassenzimmer aus.*

- *1. Erzeuge eine neue Liste und gib ihr den Namen "sprungweiten".*
- *2. Die Eingabe der Sprungweiten soll über eine TextBox möglich sein. Durch Klick auf einen Button wird die eingegebene Weite als neues Element an die Liste angehängt und alle Elemente der Liste in einer ListView angezeigt.*

*Programmiere zwei Buttonereignisse.*

- *3. Wenn auf den Button btMaximum gedrückt wird, soll der maximale Wert der Liste in einem Label ausgegeben werden.*
- *4. Wenn auf den Button btMittelwert gedrückt wird, soll der Mittelwert der Sprungweiten in einem Label ausgegeben werden.*
- *5. Erweitere dein Projekt um die Möglichkeit, auch zufällige Sprungweiten erzeugen zu lassen.*
- *6. \*\*\*\*\* Suche dir eine Partnerin / einen Partner in deiner Gruppe, der auch schon fertig ist, und überlegt euch dann, wie man die Sprungweiten in der Liste sortieren könnte. Wie in einer Highscoreliste soll die größte Sprungweite am Anfang und die kleinste Sprungweite am Ende stehen. Schreibt eure Ideen auf ein Blatt.*

Scratch wird von der Lifelong-Kindergarten-Group am MIT-Media-Lab entwickelt. Siehe *[http://scratch.mit.edu](http://scratch.mit.edu/)*. Scratch ist lizenziert unter *[CC BY-SA 2.0](https://creativecommons.org/licenses/by-sa/2.0/deed.en)* (*<https://creativecommons.org/licenses/by-sa/2.0/deed.en>).*

**Collection** Eisenmann (April 2018) **1/7 1/7 1/7 1/7 2PG** IMP

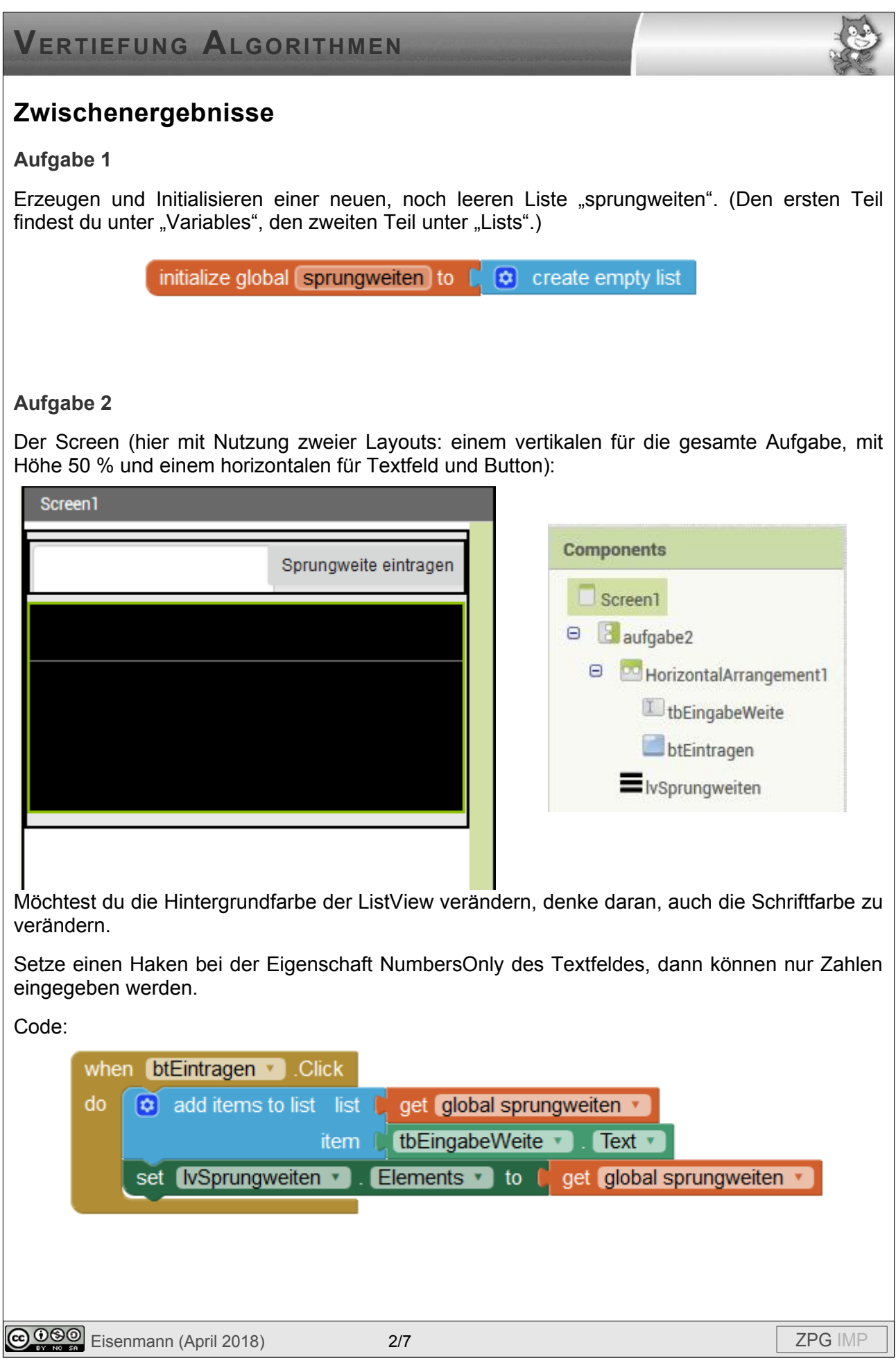

## **VERTIEFUNG ALGORITHMEN**

### **Aufgabe 3:**

Auf dem Screen kannst du ein horizontales Layout mit Button und Label ergänzen:

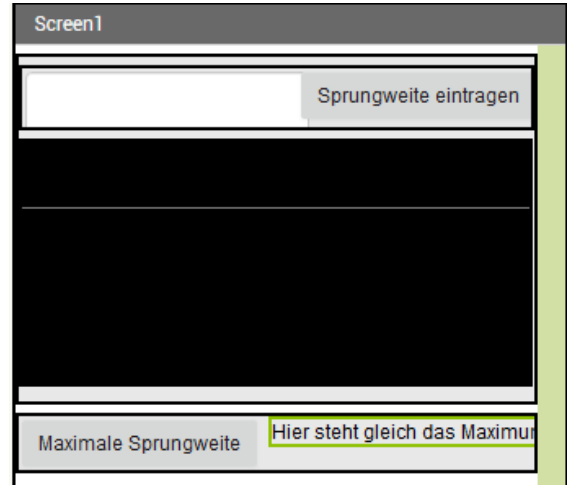

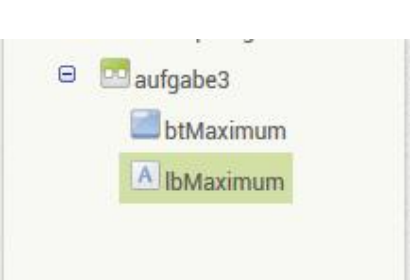

Wie das Maximum bestimmt werden kann, habt ihr euch schon überlegt. Euer Vorgehen muss jetzt nur noch in den richtigen Code übersetzt werden.

Zum Durchlaufen der gesamten Liste bietet sich eine sogenannte for-Schleife an. Du kennst diese Schleifenart aus Scratch: wiederhole x-mal…

Hier können wir sogar einen Start- und einen Endwert eingeben. Startwert ist 1 (für das erste Element der Liste) und Endwert die Länge der Liste (dort steht das letzte Element der Liste):

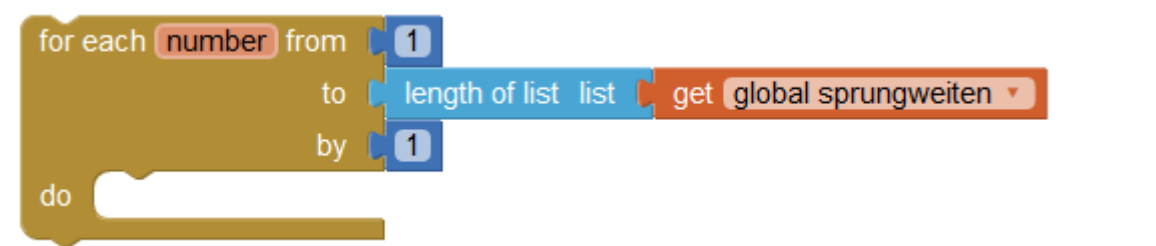

In jedem Schleifendurchlauf lassen wir das Element der Liste an dieser Stelle mit dem aktuell maximalen Wert vergleichen. Und wenn das Element größer ist, wird es in der Variable *max* gespeichert.

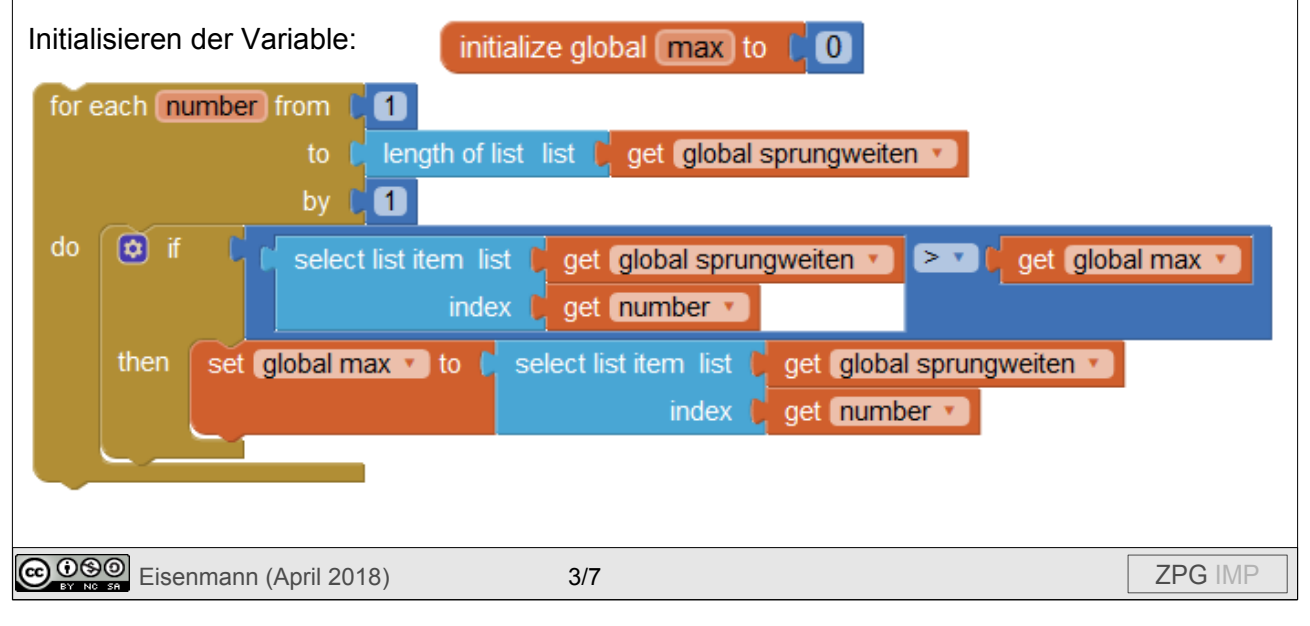

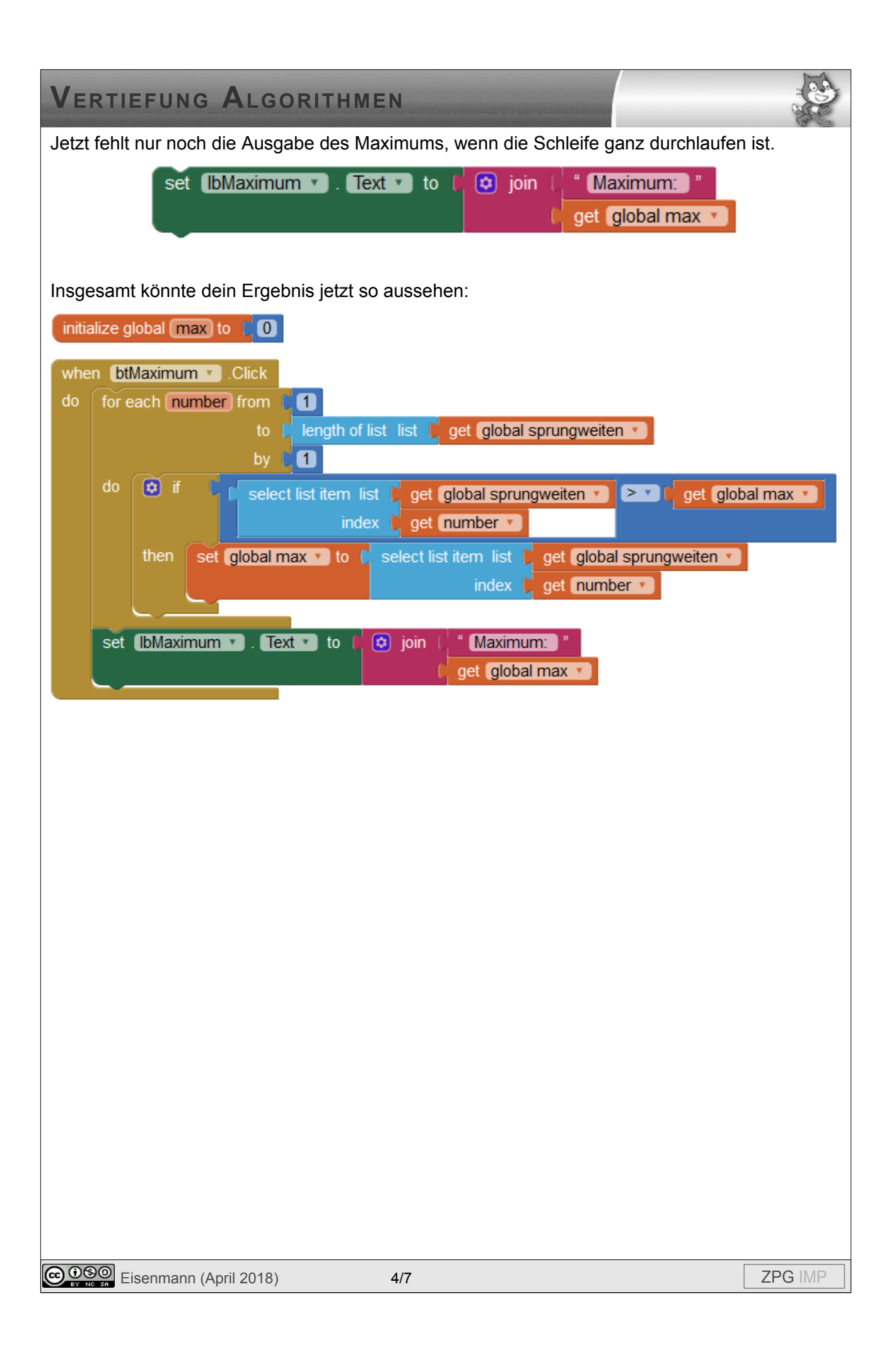

#### **VERTIEFUNG ALGORITHMEN Aufgabe 4:** Bei der Bestimmung des Mittelwertes geht ihr wieder so vor, wie ihr es euch schon überlegt habt. Setzt zunächst wieder einen Button und ein Label auf den Screen. Initialisieren einer Variable *summe*: initialize global (summe) to n Die Liste kannst du wieder mit einer for-Schleife durchlaufen. Jedes Element wird zum aktuellen Wert der Variable *summe* addiert. for each number from [10] length of list list to get global sprungweiten by  $\vert$  $\blacksquare$  $\frac{1}{2}$  do  $\frac{1}{2}$  set global summe  $\frac{1}{2}$  to  $\frac{1}{2}$ get global summe v select list item list get global sprungweiten index $\Gamma$ get number v Am Ende muss noch der Mittelwert berechnet und ausgegeben werden. set (IbMittelwert v ). Text v ) to ( ) get global summe v ) / [ length of list list | get global sprungweiten v Insgesamt könnte dein Ergebnis so aussehen: initialize global summe to [0] when btMittelwert v Click for each number from n length of list list caet global sprungweiten  $by$ O do set global summe v to li tor get global summe v select list item list  $\Gamma$ get global sprungweiten index  $\int$  get number  $\cdot$ set IbMittelwert v  $Text \t to$ length of list list to get global sprungweiten get global summe v **Aufgabe 5:** when btZufall v Click do add items to list list | get global sprungweiten v ſά item 20 random integer from to 140 set [lvSprungweiten v] Elements v to get global sprungweiten v **Collection** Eisenmann (April 2018) 5/7 **Eisenmann (April 2018)** 5/7

**VERTIEFUNG ALGORITHMEN**

# **Mögliche Lösung:**

Der Screen mit Komponentenliste:

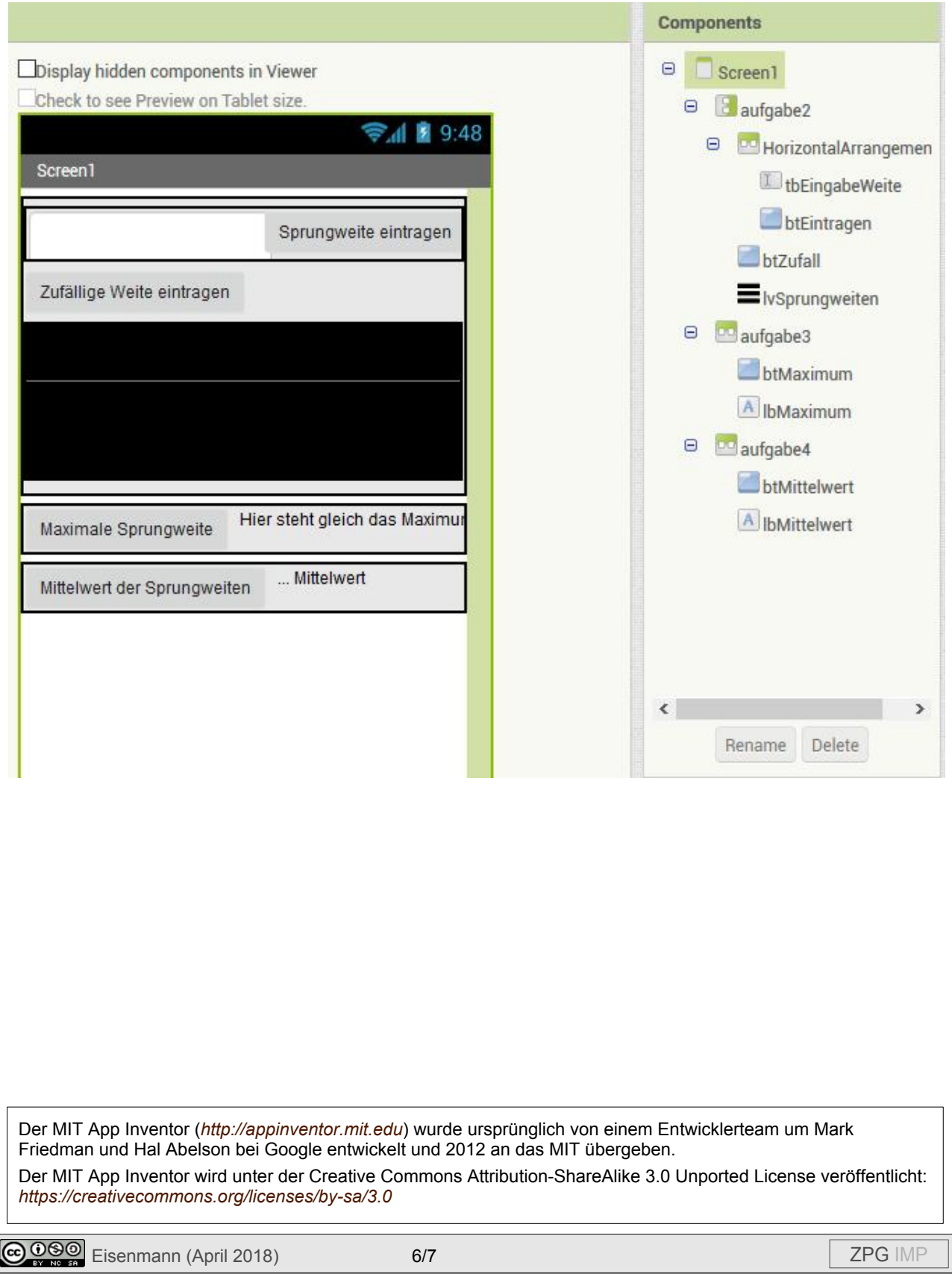

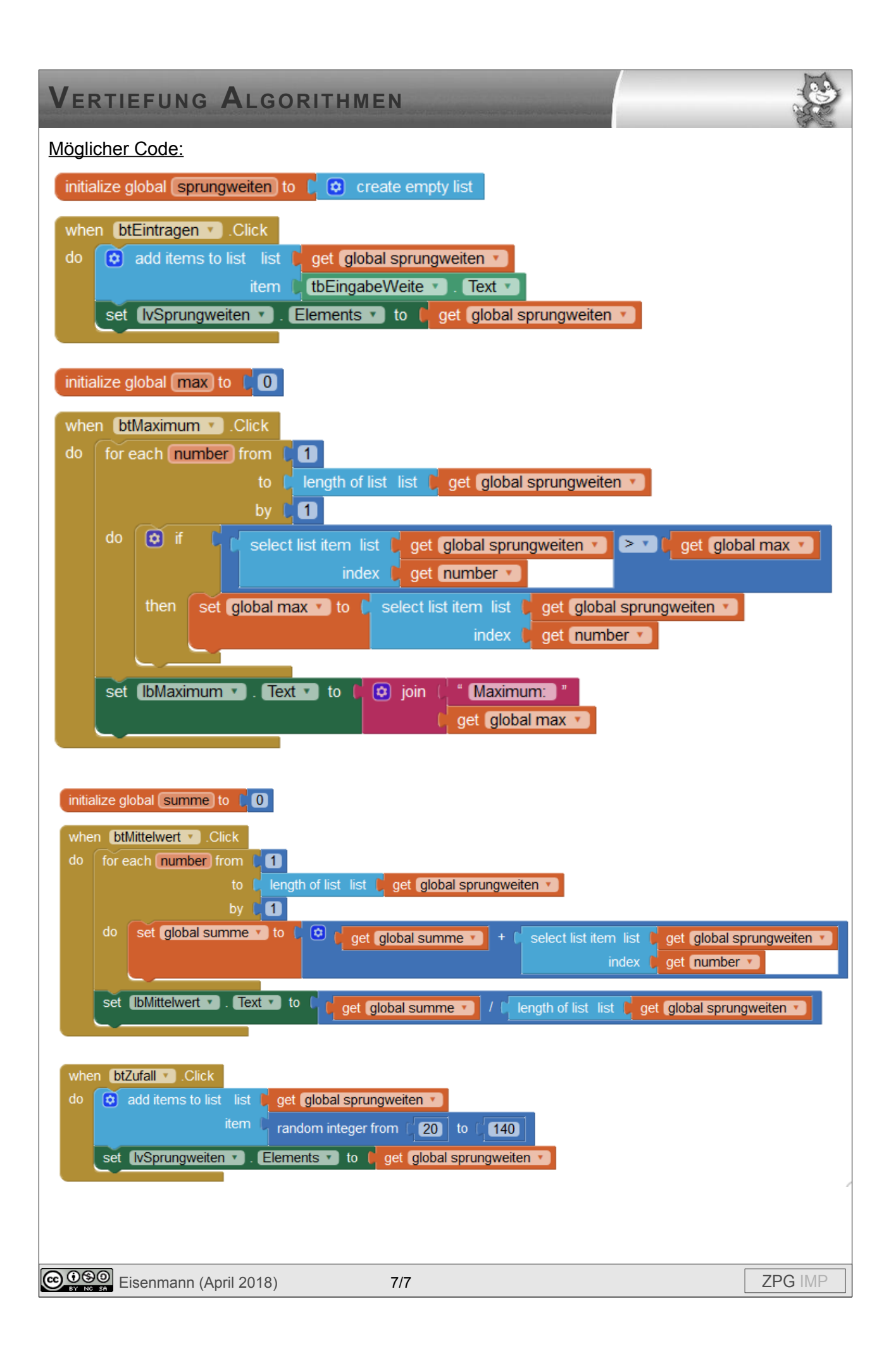